## **Обновление E-POP**

## **Обновление E-POP**

Для обновления E-POP необходим ПК и флешка отформатированная в файловой системе FAT или exFAT.

Порядок действий:

- Скачать нужный файл из облака: https://cloud.mail.ru/public/5gob/4cntbtgbv
	- Для моделей TU8000 и выше (включая The Frame кроме 32", The Serif, The Sero)
	- Для моделей TU7xxx и ниже (включая The Frame 32")
- Распаковать файл на флешку, чтобы получилось как на картинке ниже (на флешке должна папка **SmartUpdate**):

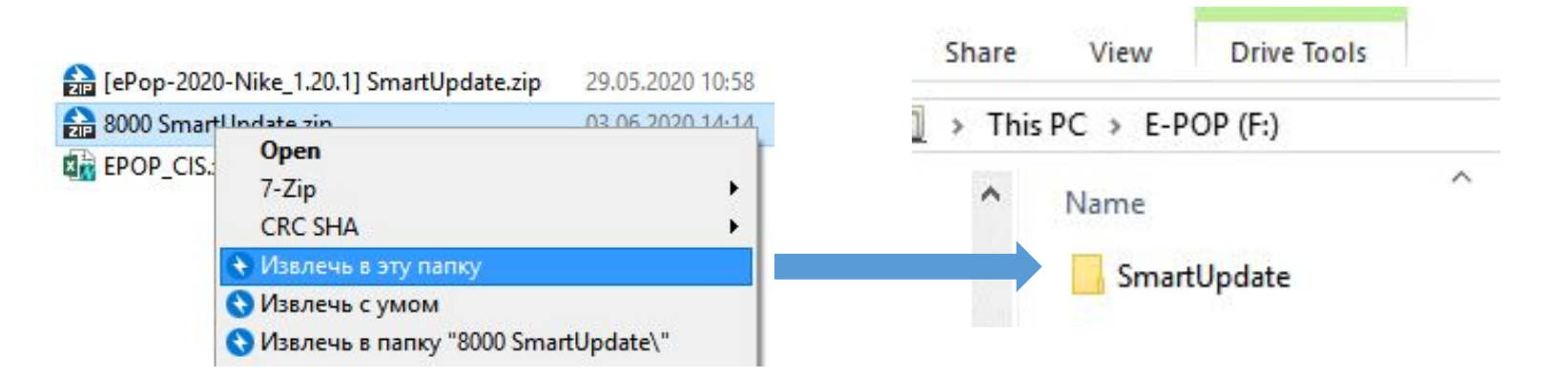

## **Обновление E-POP**

Для обновления E-POP на ТВ необходимо:

- Перевести ТВ в режим **демонстрации**;
- **• Не выключать** E-POP
- **• НЕ вы**ключать Демо-видео
- Установить подготовленную флешку в ТВ и дождаться сообщения в верхнем правом углу экрана о том, что E-POP был успешно обновлен
- Убедиться, что E-POP обновился (имеется текст на Русском)

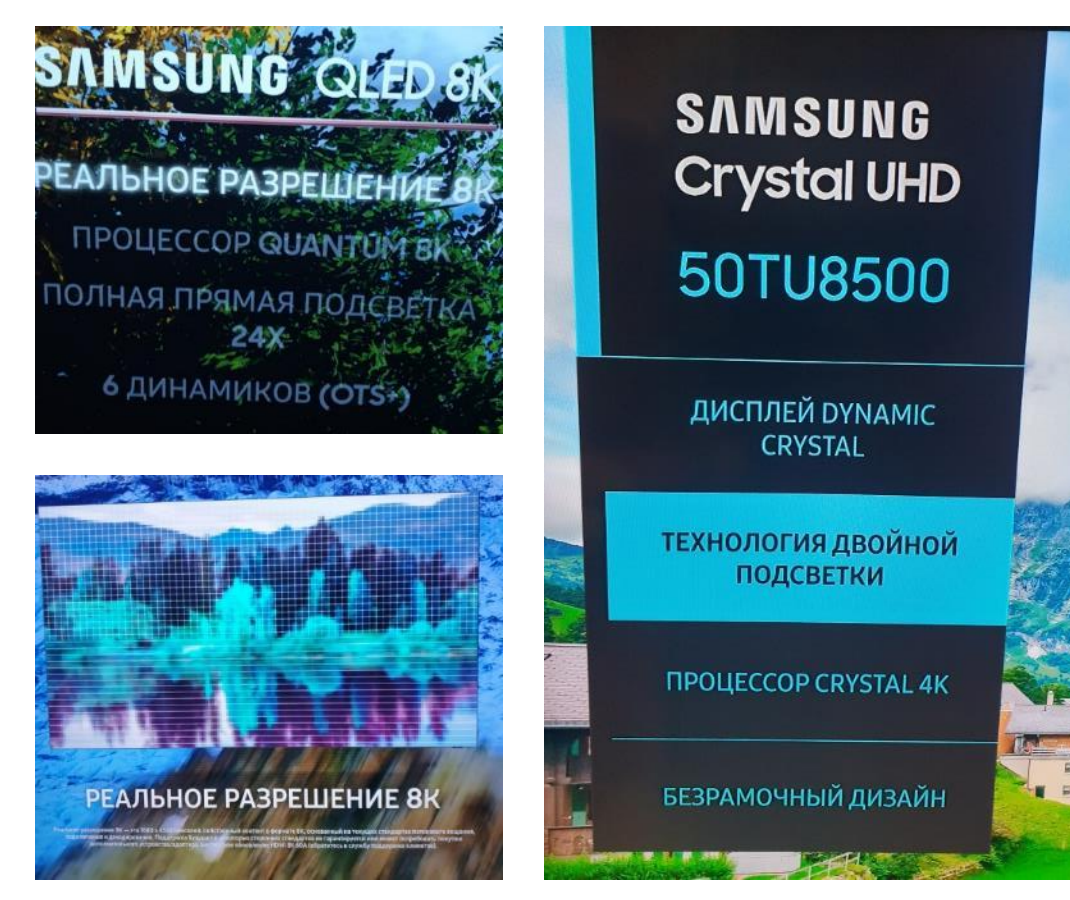